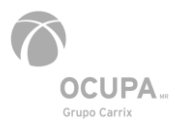

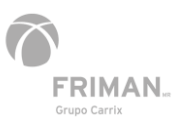

# PREGUNTAS FRECUENTES

- **1. ¿Cómo contactar al departamento de atención a clientes?**
	- Puede contactar al equipo de atención a clientes en OCUPA a través de: [atencionaclientes@ocupa.mx](mailto:atencionaclientes@ocupa.mx) | +52 314 331 26 00 ext. 3205
	- Puede contactar al equipo de atención a clientes en FRIMAN a través de: [atencionaclientes@friman.mx](mailto:atencionaclientes@friman.mx) | + 52 314 332 14 91 ext. 5021, 5028 y 5042
- **2. ¿Cuáles son los servicios de líneas navieras que tiene OCUPA?**

Puede consultar nuestra guía rápida de servicios en la siguiente liga: http://servicios.grupoocupa.mx/testdocsweb/Comunicados/6764016611763036508- Servicios\_OCUPA.pdf

- **3. ¿Cómo consultar el tarifario de maniobras?**
	- El tarifario está disponible en nuestra página pública [www.ocupa.mx](http://www.ocupa.mx/)
	- Lo podrá encontrar en la barra de menú principal, haciendo clic en la pestaña Atención a Clientes / Tarifario OCUPA / Tarifario FRIMAN. La información será descargada en formato PDF. Los costos son más IVA
	- Enlace directo de las tarifas en OCUPA: [http://servicios.grupoocupa.mx/testdocsweb/Comunicados/6247434313105734021-](http://servicios.grupoocupa.mx/testdocsweb/Comunicados/6247434313105734021-NuevasTarifas_OCUPA_SEP22.pdf) [NuevasTarifas\\_OCUPA\\_SEP22.pdf](http://servicios.grupoocupa.mx/testdocsweb/Comunicados/6247434313105734021-NuevasTarifas_OCUPA_SEP22.pdf)
	- Enlace directo de las tarifas en FRIMAN: [http://servicios.grupoocupa.mx/testdocsweb/Comunicados/6250404314934085770-](http://servicios.grupoocupa.mx/testdocsweb/Comunicados/6250404314934085770-NuevasTarifas_FRIMAN_SEP22.pdf) [NuevasTarifas\\_FRIMAN\\_SEP22.pdf](http://servicios.grupoocupa.mx/testdocsweb/Comunicados/6250404314934085770-NuevasTarifas_FRIMAN_SEP22.pdf)
- **4. Información adicional disponible para consulta en la página pública:**
	- Consulta de estatus de contenedores: [https://servicios.grupoocupa.mx/grupo](https://servicios.grupoocupa.mx/grupo-consulta-de-contenedores)[consulta-de-contenedores](https://servicios.grupoocupa.mx/grupo-consulta-de-contenedores)
	- Cierres y ETAs de buque: https://servicios.grupoocupa.mx/grupo-cosultabuques/reporte
	- Consulta de nuestros comunicados emitidos: <https://servicios.grupoocupa.mx/login/>
- **5. ¿Cómo activar a clientes para facturación?**

Puede consultar la guía paso a paso de alta de clientes para facturación en la siguiente liga:

[http://servicios.grupoocupa.mx/testdocsweb/Comunicados/6665588028899039489-](http://servicios.grupoocupa.mx/testdocsweb/Comunicados/6665588028899039489-Guía_AltaClientes_OCUPA_FRIMAN.pdf) [Guía\\_AltaClientes\\_OCUPA\\_FRIMAN.pdf](http://servicios.grupoocupa.mx/testdocsweb/Comunicados/6665588028899039489-Guía_AltaClientes_OCUPA_FRIMAN.pdf)

**6. ¿Qué hacer si se requiere alguna aclaración o cancelación de factura?**

Debe enviar la solicitud a la siguiente dirección: [fact.ventanilla@ocupa.mx,](mailto:fact.ventanilla@ocupa.mx) incluyendo su factura(s), carta formato libre firmada, sellada y membretada donde mencione:

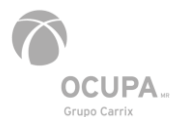

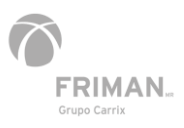

- Autorización de cliente a facturar
- Número de factura
- Motivos de cancelación o refacturación
- Número de factura
- Indicar "como dice" y "como debe decir"
- Quién cubre el gasto administrativo

Nuestro equipo le dará el seguimiento correspondiente.

# **7. ¿Cuál es el costo de cancelación/refacturación?**

- El costo de cancelación o refacturación es de \$737.00 más IVA, por factura
- En caso de que las facturas correspondan al mes anterior la tarifa será de \$1,056.00 más IVA, por factura

# **8. ¿Cuál es el procedimiento para tramitar servicio extraordinario?**

El agente aduanal es el responsable de solicitar el servicio extraordinario ante Aduana local bajo los lineamientos que esta establece, por lo que cualquier duda en el proceso deberá ser consultada directamente a la autoridad.

La agencia aduanal debe agregar en la solicitud que hace ante Aduana, las siguientes direcciones: [patio@ocupa.mx,](mailto:patio@ocupa.mx) [garitas@ocupa.mx](mailto:garitas@ocupa.mx) y [ops.patio1@ocupa.mx.](mailto:ops.patio1@ocupa.mx)

# **9. ¿Cuál el procedimiento para solicitar LATE?**

Para la solicitud de tiempo adicional para la liberación de sus contenedores 'LATE¨', favor de gestionarlo directamente con su línea naviera para que su mercancía sea considerada en el plan de carga del buque.

#### **10. ¿Se pueden realizar modificaciones en Anexo 29?**

- Sí, en cualquier campo, excepto el número de contenedor y el sello, siempre y cuando el contenedor no haya sido ingresado y, por ende, la autoridad aun no haya confirmado el anexo 29
- La modificación se debe realizar a través de nuestro portal de servicios: [https://servicios.grupoocupa.mx/login/,](https://servicios.grupoocupa.mx/login/) ingresando al folio que se generó previamente

#### **11. ¿Qué trámite se debe realizar para el retiro de carga que está en abandono?**

• El agente aduanal debe adjuntar oficio de liberación por parte de la aduana dentro del folio de despacho que se genera en nuestro portal de servicios: <https://servicios.grupoocupa.mx/login/>

### **12. ¿Cómo reactivar una cuenta en el portal de vacíos?**

Debe enviar la solicitud a la dirección **atencionaclientes@ocupa.mx**, uno de nuestros ejecutivos le dará el seguimiento correspondiente.

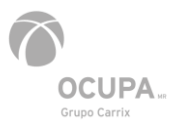

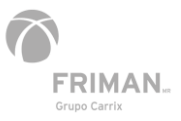

# **13. ¿Cómo solicitar una copia de EIR extraviado de entrada o salida por camión?**

A través de nuestro portal de servicios:<https://servicios.grupoocupa.mx/login/>

Ingresa al módulo de Reportes, seleccionar la opción Entradas y Salidas; la información será visualizada en formato PDF para su consulta.

# **14. ¿Cómo solicitar despacho exprés?**

El agente aduanal debe enviar la solicitud a la dirección:

- OCUPA: [atencionaclientes@ocupa.mx](mailto:atencionaclientes@ocupa.mx)
- FRIMAN: [atencionaclientes@friman.mx](mailto:atencionaclientes@friman.mx)

Una vez que el agente aduanal cuente con el folio del servicio de despacho exprés, nuestros ejecutivos de atención a clientes brindarán el seguimiento correspondiente para la cita de su despacho.

# **15. ¿Cómo solicitar cotización de almacenajes?**

Puede enviar su solicitud de cotización nuestro departamento de atención a clientes: [atencionaclientes@ocupa.mx](mailto:atencionaclientes@ocupa.mx) (OCUPA) o [atencionaclientes@friman.mx](mailto:atencionaclientes@friman.mx) (FRIMAN), nuestros ejecutivos le brindarán el seguimiento correspondiente.

# **16. ¿Cómo validar R1?**

Puede obtener su folio de liberación desde nuestro portal de servicios [https://servicios.grupoocupa.mx/login/,](https://servicios.grupoocupa.mx/login/) en el módulo de Salidas, ubicar tu referencia web y hacer clic en Editar, agregar R1 en formato PDF en la opción de Pedimento e ingresar el número de R1 y finalmente validar.

# **17. ¿Cómo obtener el ID partida?**

Puede obtener su ID partida desde nuestro portal de servicios: [https://servicios.grupoocupa.mx/login/,](https://servicios.grupoocupa.mx/login/) en el módulo de Salida de Carga Suelta y hacer clic en la parte superior derecha en la opción Consulta de ID Partidas.